## 商業登記 GOLD 参考資料

■起動画面

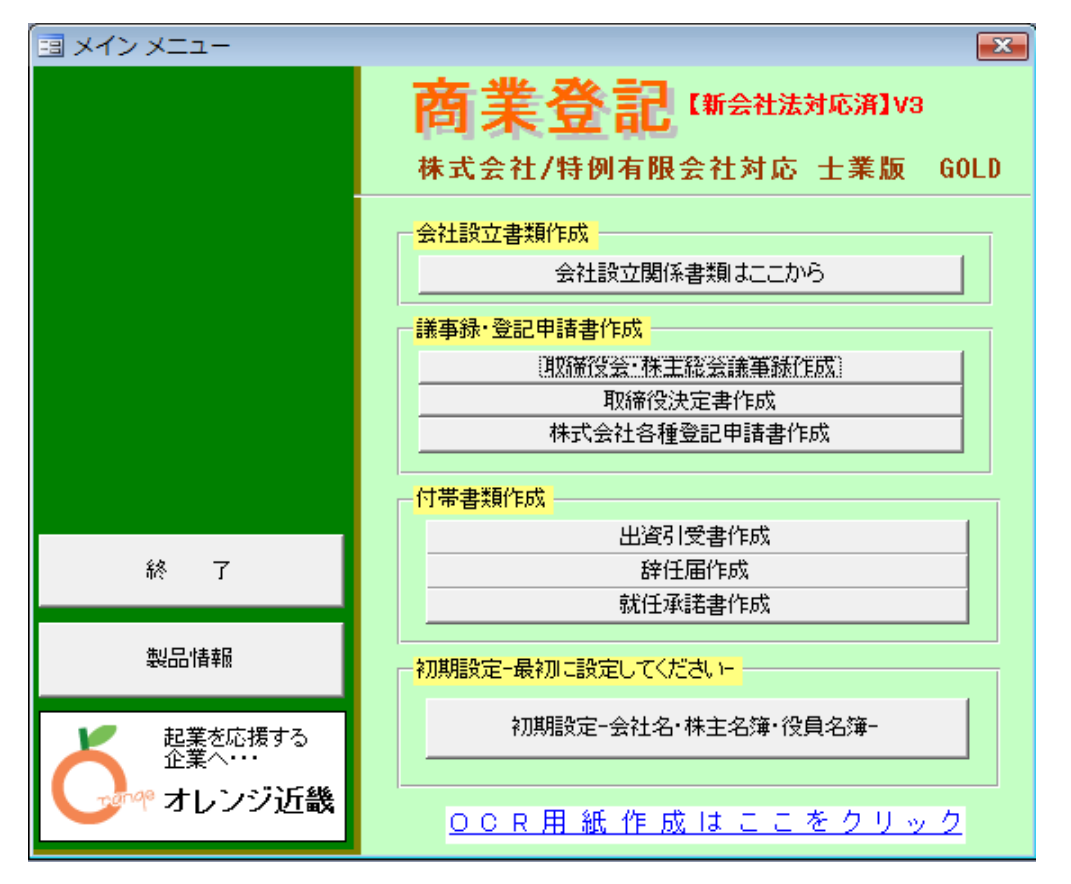

## ■会社設立機能初期画面

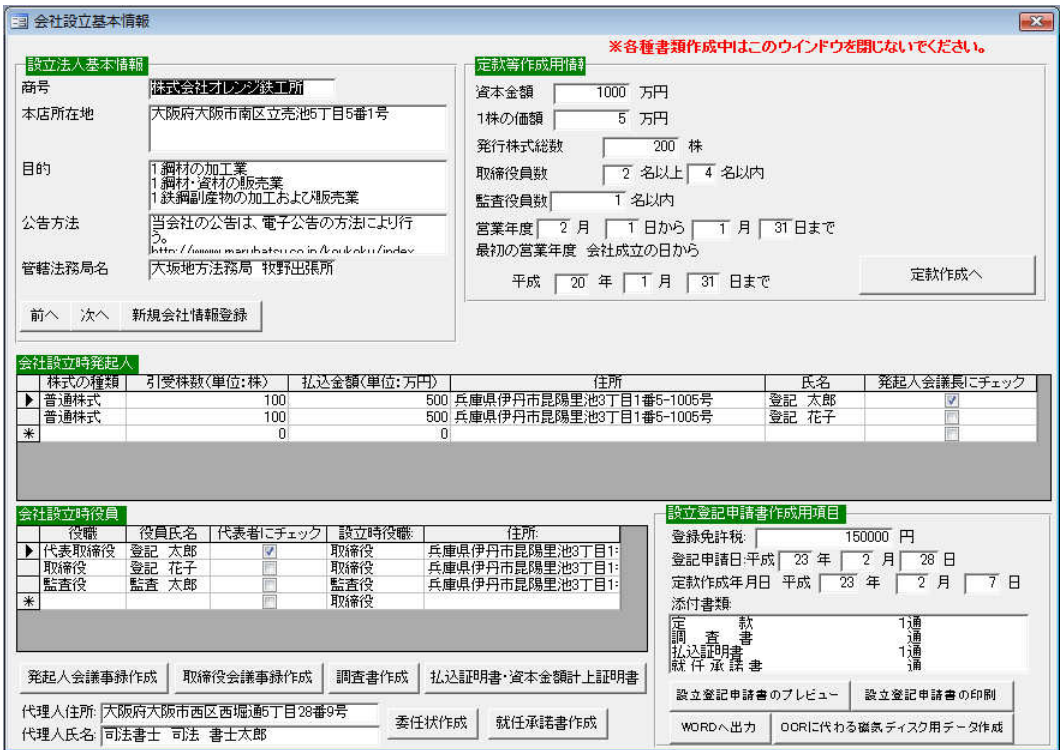

■議事録・定款関係作成画面

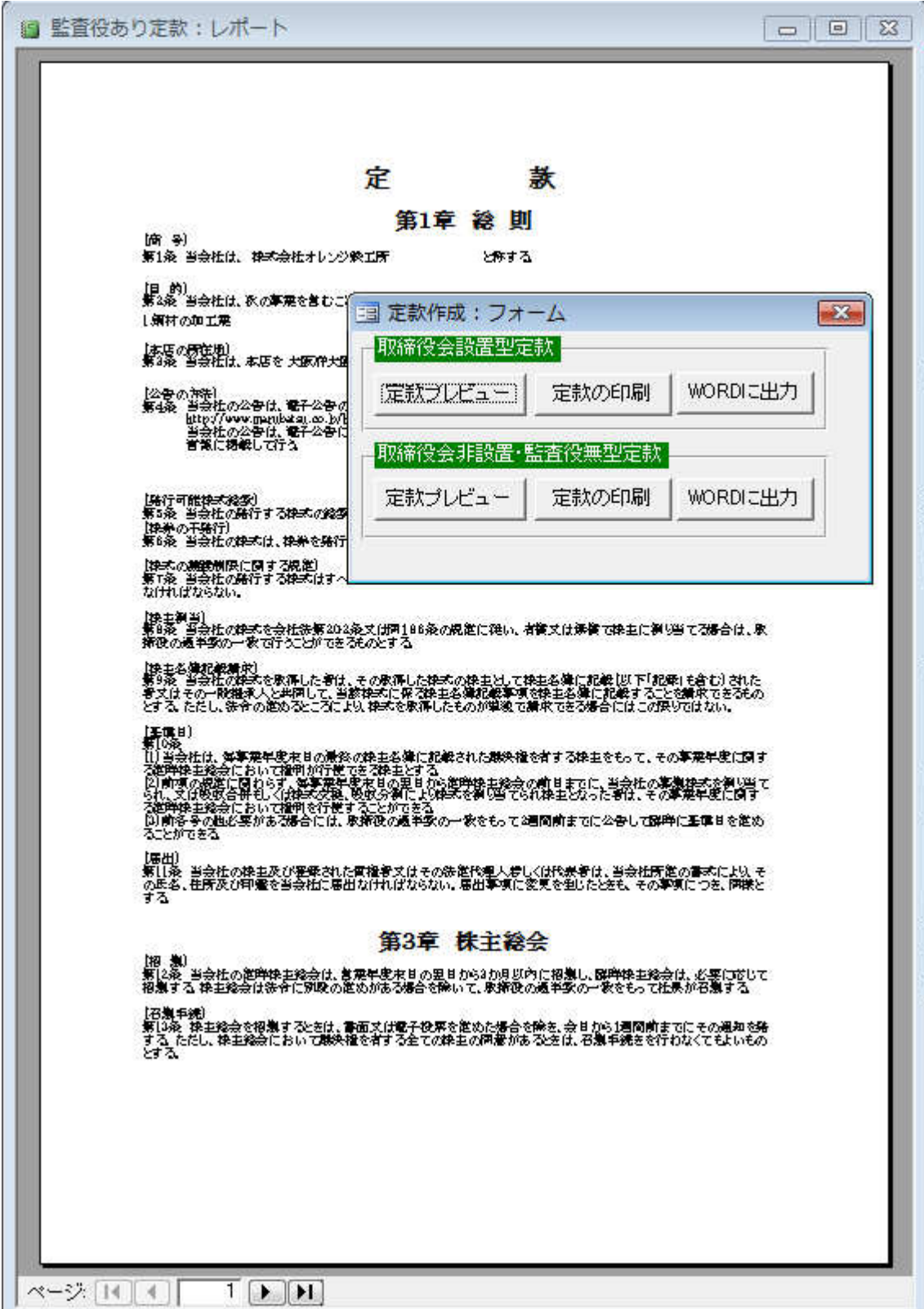

■取締役会議事録(変更登記)

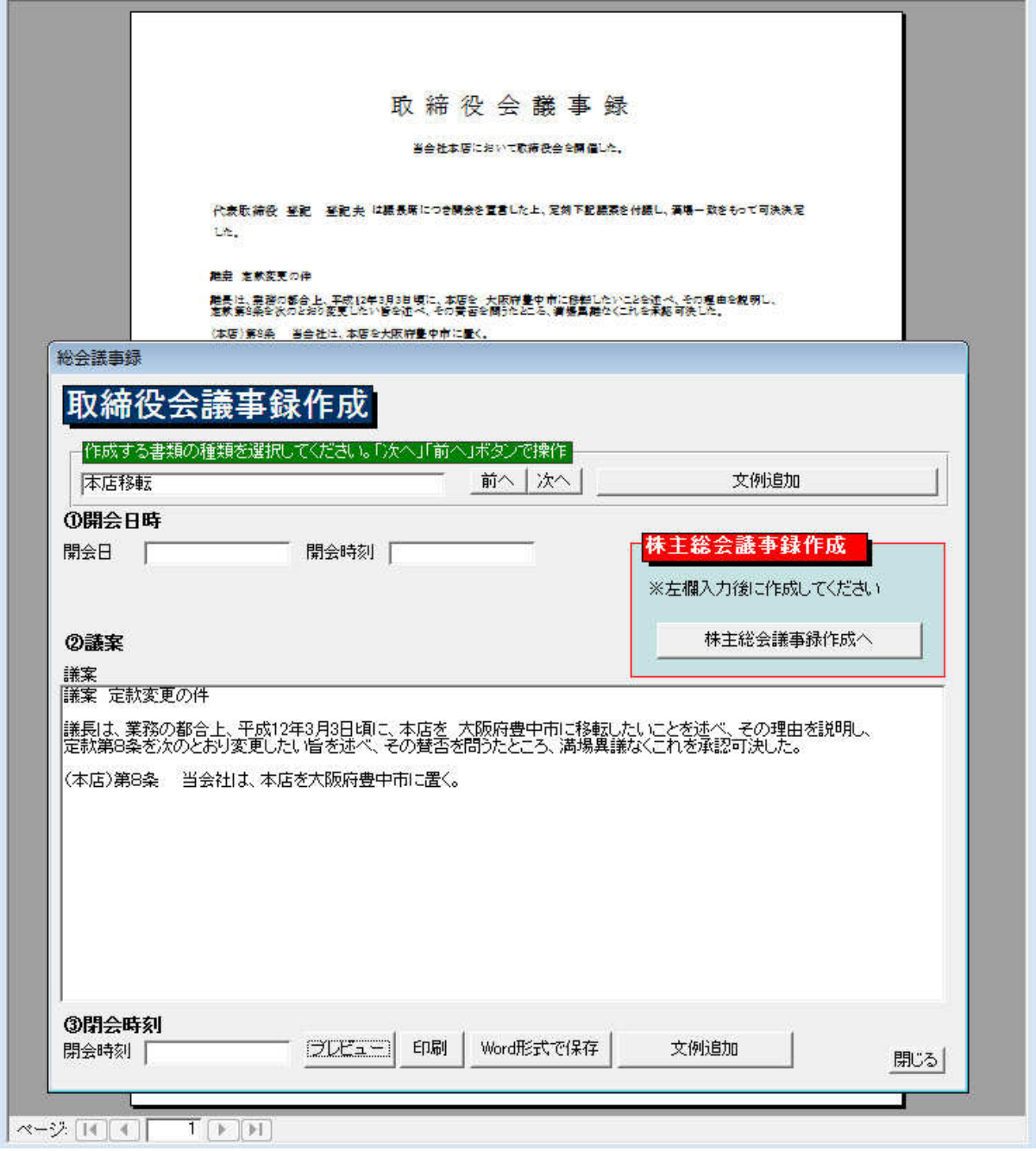

■株主総会議事録(変更登記)

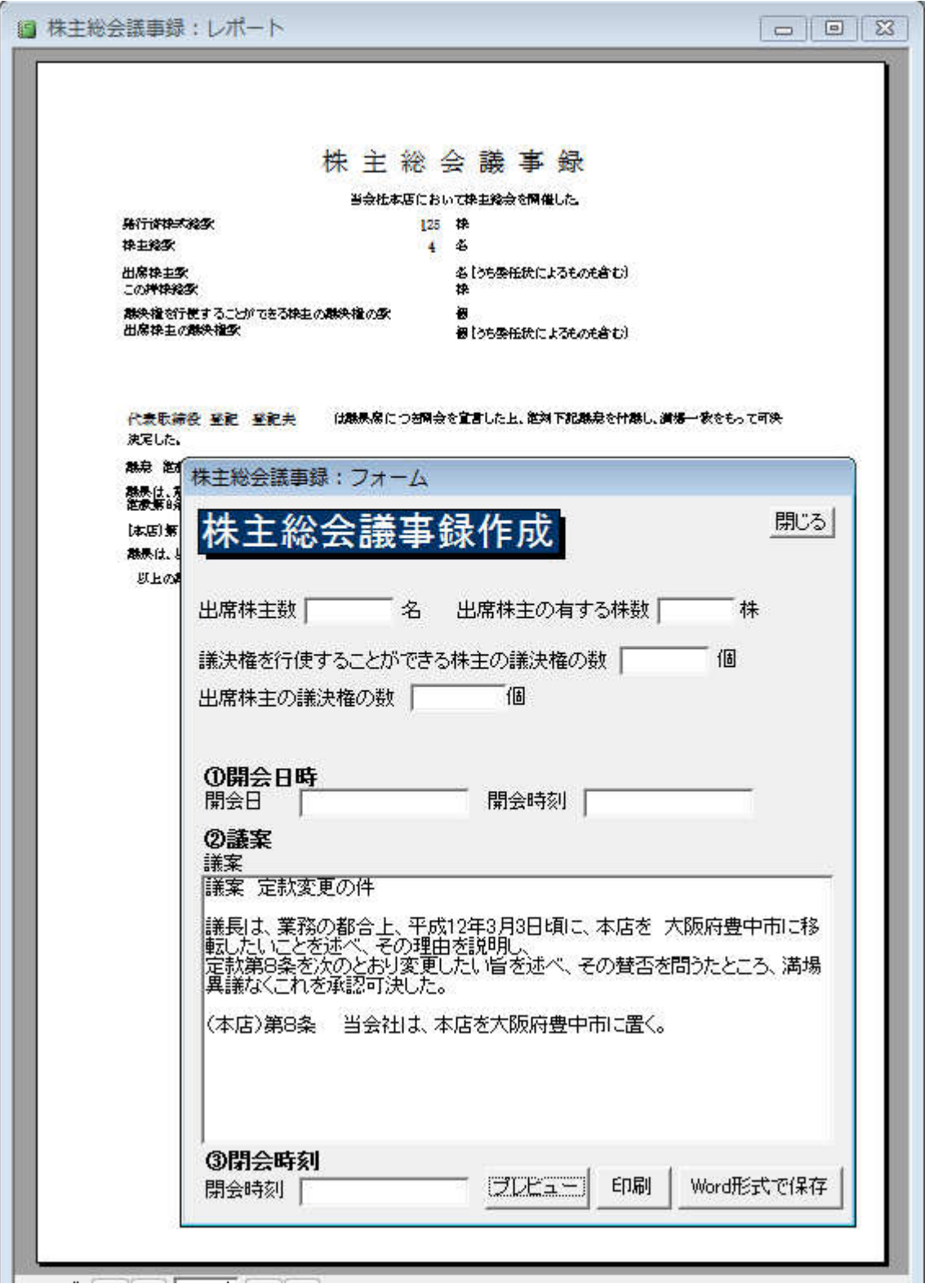

■登記申請書

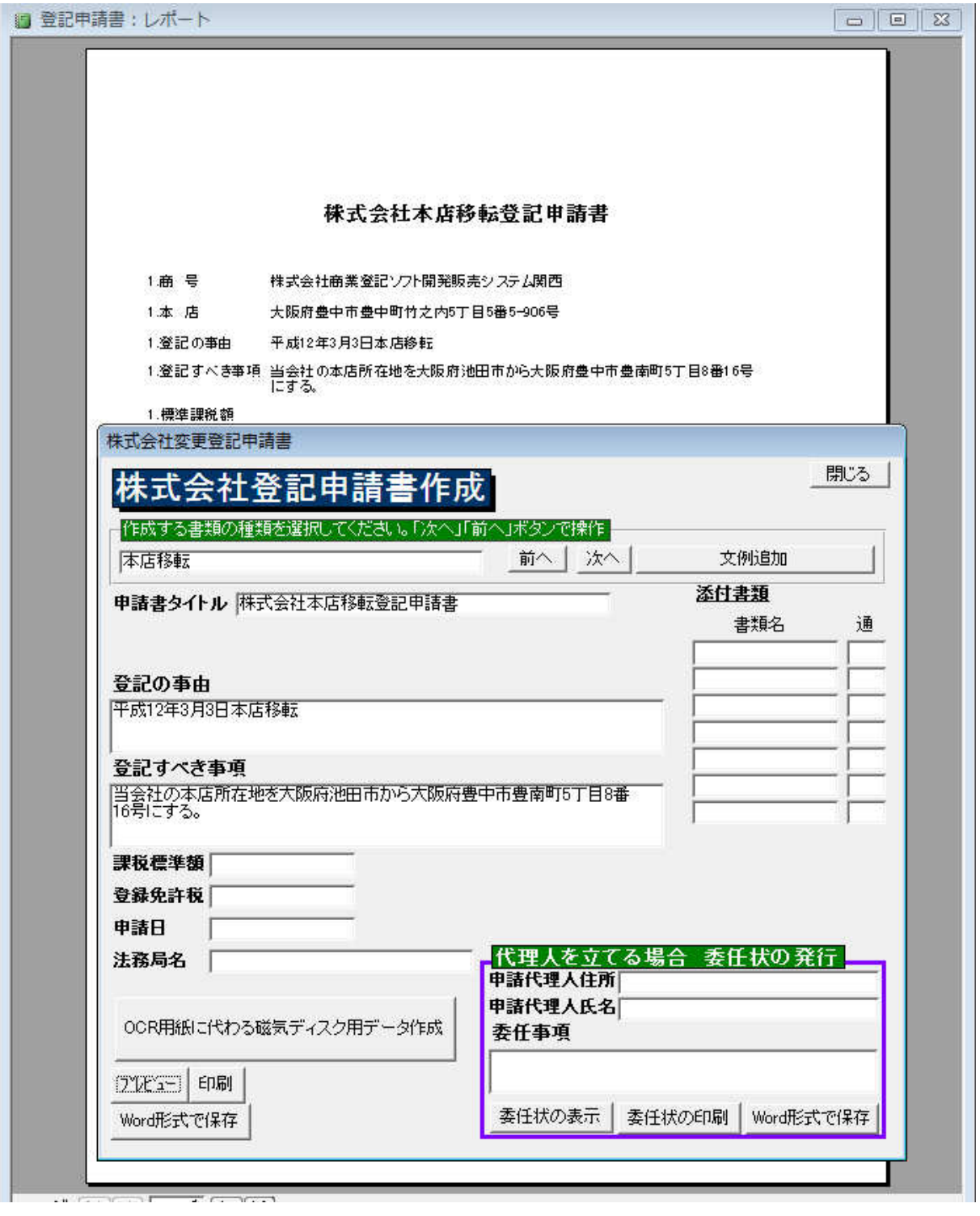

## ■顧客情報(顧問先情報)登録画面

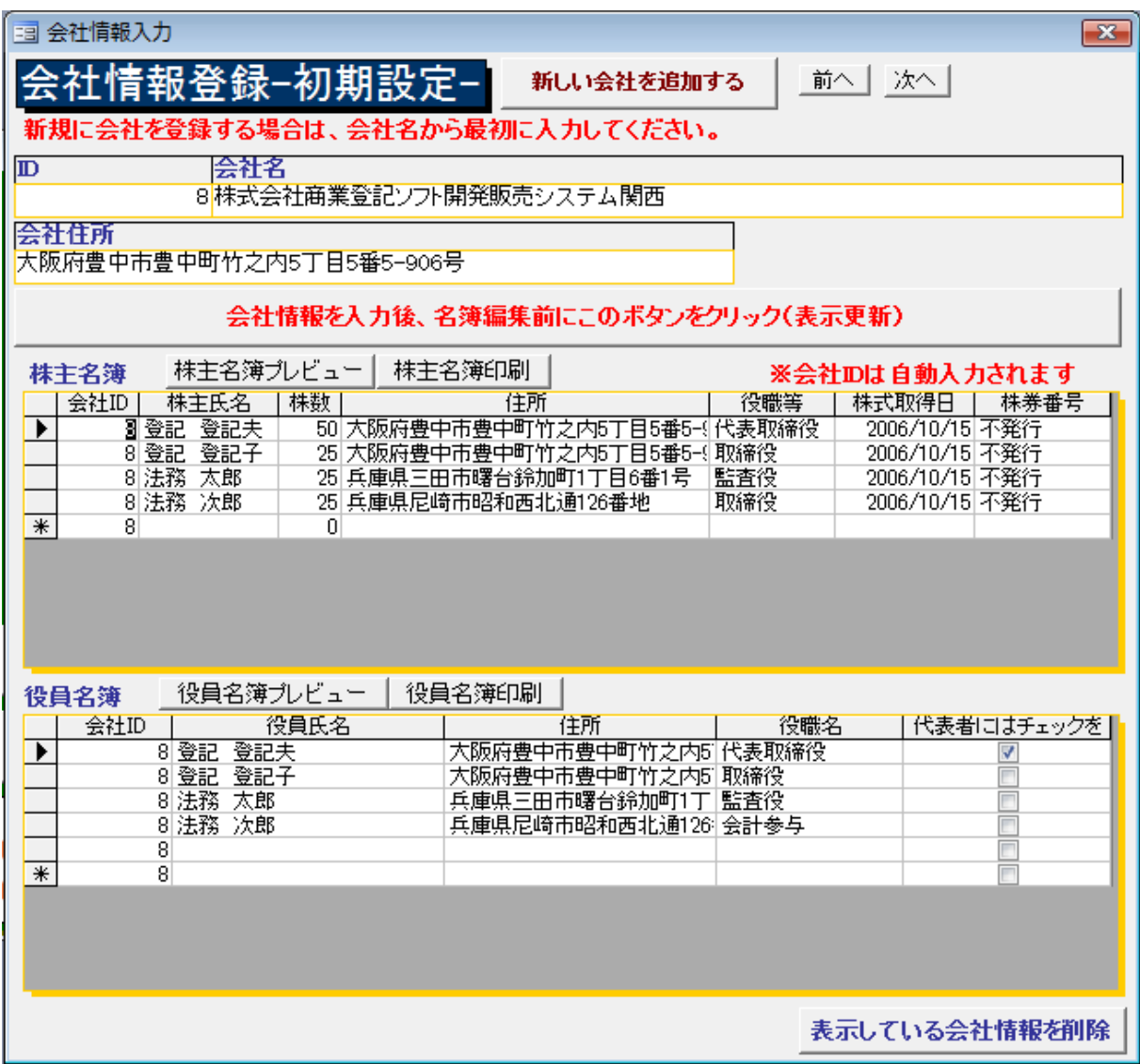

■顧客切り替えウィンドウ

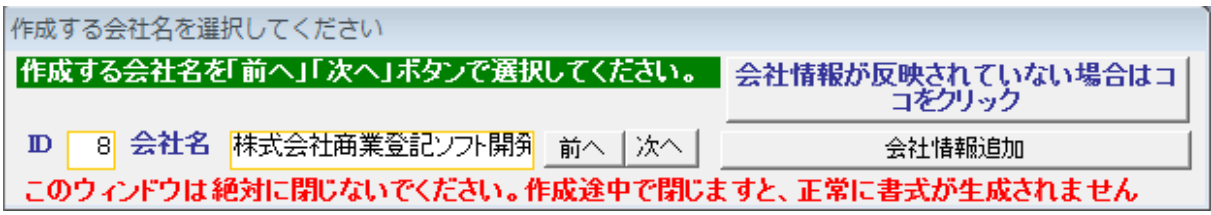